# 在Cisco 7800或8800系列多平台電話按鍵擴展模 組上新增呼叫保留

### 目標 Ī

呼叫保留允許電話使用者保留來電,以便可以在另一部電話上檢索該呼叫。按電話上的Park軟 鍵可暫留呼叫,並顯示檢索呼叫的代碼。要檢索呼叫,在要檢索暫留呼叫的分機上撥打該代碼 。呼叫保留僅在有來電時才可用。此功能可通過電話或呼叫管理器進行配置。呼叫暫留通常與 尋呼功能一起使用。當分機號位於另一座大樓中,而接待員位於另一座大樓中時,呼叫停車功 能非常有用。例如:倉庫的電話進入硬體商店的電話系統。接待員可以暫留呼叫並呼叫倉庫 ,並說呼叫停留在特定分機。

本文旨在展示如何在金鑰擴展模組(KEM)上新增呼叫保留。 假設您有正常工作的電話和 KEM。

## 適用裝置

- CP8861
- CP8851

### 軟體版本

● 11.0.1

### 新增呼叫保留  $\overline{a}$

步驟1.訪問電話的基於Web的實用程式,然後單擊Admin Login > advanced。

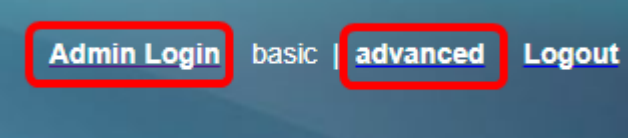

步驟2.按一下「Voice > Att Console」。

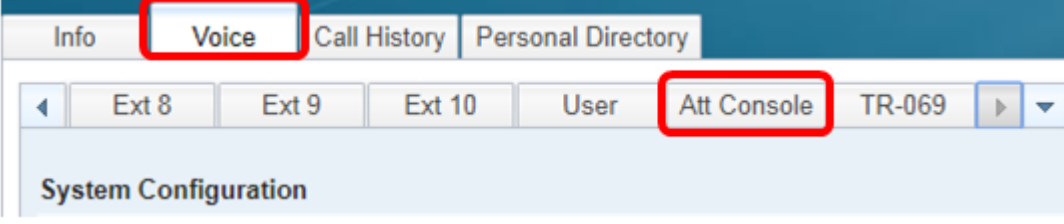

步驟3.在所選線路鍵中輸入呼叫暫留擴展函式代碼。

其中:

- fnc 擴展函式的定義
- ext 這是要撥打的電話號碼或分機號碼。
- name (可選)這是要撥打的分機名稱,例如John Smith。如果未指定,將顯示快速撥 號號碼。

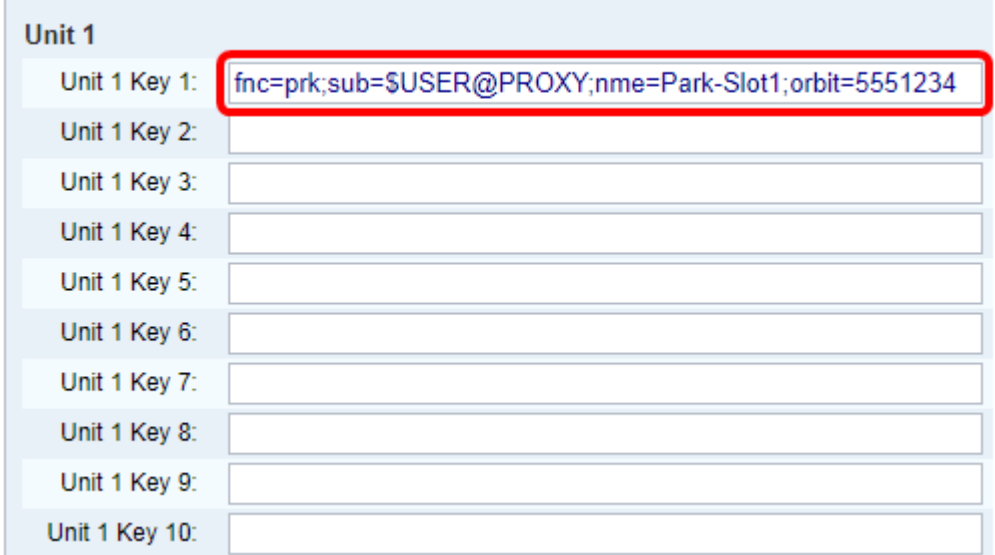

附註:在本示例中,選擇了Unit 1 Key 1。

步驟4.按一下「Submit All Changes」。

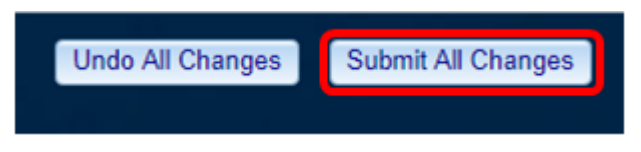

您現在應該在KEM上新增呼叫暫留。

#### 關於此翻譯

思科已使用電腦和人工技術翻譯本文件,讓全世界的使用者能夠以自己的語言理解支援內容。請注 意,即使是最佳機器翻譯,也不如專業譯者翻譯的內容準確。Cisco Systems, Inc. 對這些翻譯的準 確度概不負責,並建議一律查看原始英文文件(提供連結)。